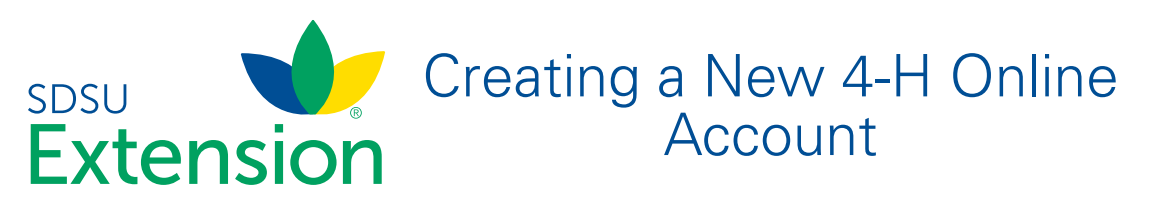

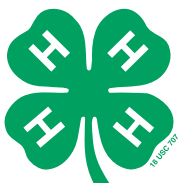

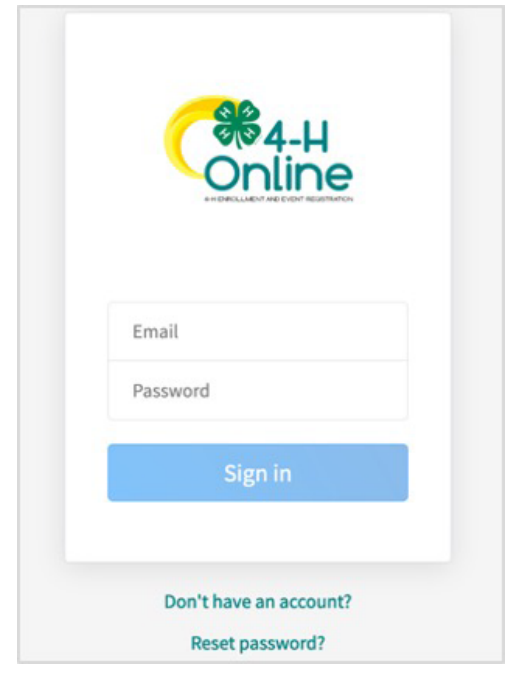

*NOTE: images may vary by Institution*

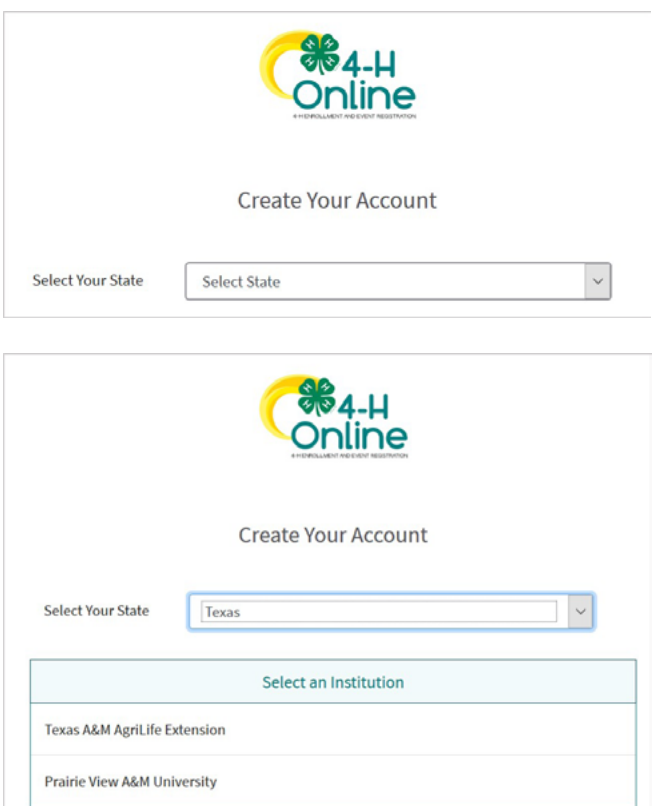

- 1. Go to [http://v2.4honline.com.](http://v2.4honline.com)
- 2. Click "Don't have an account?" if you have never enrolled in 4-H before using 4-H Online.

**NOTE:** If you had an account in 4-H Online 1.0, enter the login information for your existing account and skip to Member Enrollment.

3. Select your state from the drop-down menu.

4. If there is more than one Institution in your state, select your Institution.

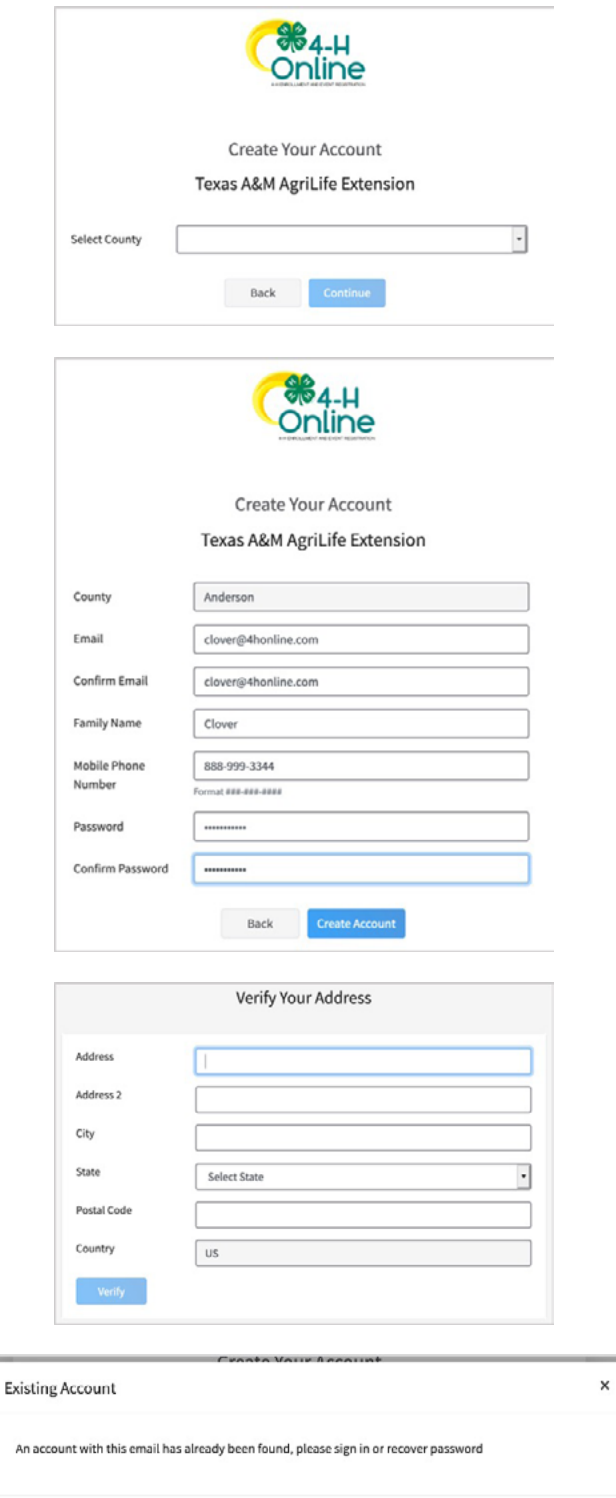

5. Choose your county from the drop-down menu.

- 6. Complete your family's information.
- 7. Click the Create Account button.

- 8. Enter your family's address information.
- 9. Click the Verify button.

**NOTE:** The verification process may require you to select an appropriate USPS format.

10. If you create a new account and an existing account is found, click the Confirm button and continue to Logging in with an Existing 4-H Online Account.

SDSU Extension is an equal opportunity provider and employer in accordance with the nondiscrimination policies of South Dakota State University, the South Dakota Board of Regents and the United States Department of Agriculture.

 $\textsf{Cancel}$ 

Learn more at [extension.sdstate.edu.](http://extension.sdstate.edu)